### **Oracle TSDP**

**Trivadis** 

easier.

makes IT

**Transparent Sensitiv Data Protection**

\*\*\*\*\*

.....

.....

.....

-----

.....

-----

....

#### **Stefan Oehrli**

.....

. . . . .

BASEL • BERN • BRUGG • DÜSSELDORF • FRANKFURT A.M. • FREIBURG I.BR. • GENF HAMBURG • KOPENHAGEN • LAUSANNE • MÜNCHEN • STUTTGART • WIEN • ZÜRICH

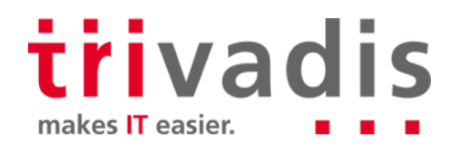

\*\*\*\*\*

.....

#### Unser Unternehmen.

Trivadis ist führend bei der IT-Beratung, der Systemintegration, dem Solution Engineering und der Erbringung von IT-Services mit Fokussierung auf ORACLE und <sup>-</sup> Microsoft - Technologien in der Schweiz, Deutschland, Österreich und Dänemark. Trivadis erbringt ihre Leistungen aus den strategischen Geschäftsfeldern:

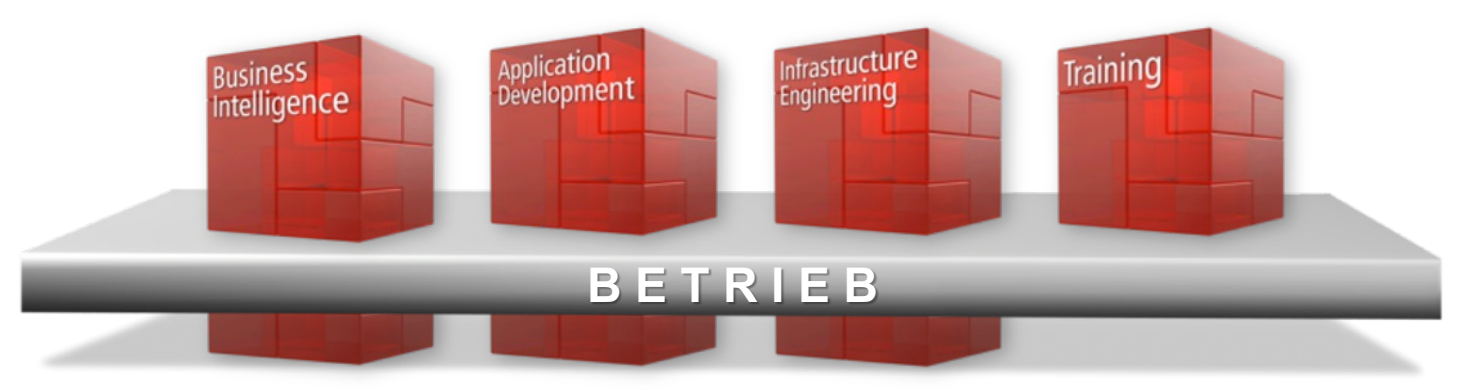

Trivadis Services übernimmt den korrespondierenden Betrieb Ihrer IT Systeme.

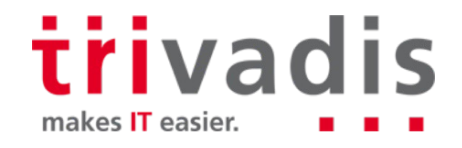

#### Mit über 600 IT- und Fachexperten bei Ihnen vor Ort.

**KOPENHAGEN**

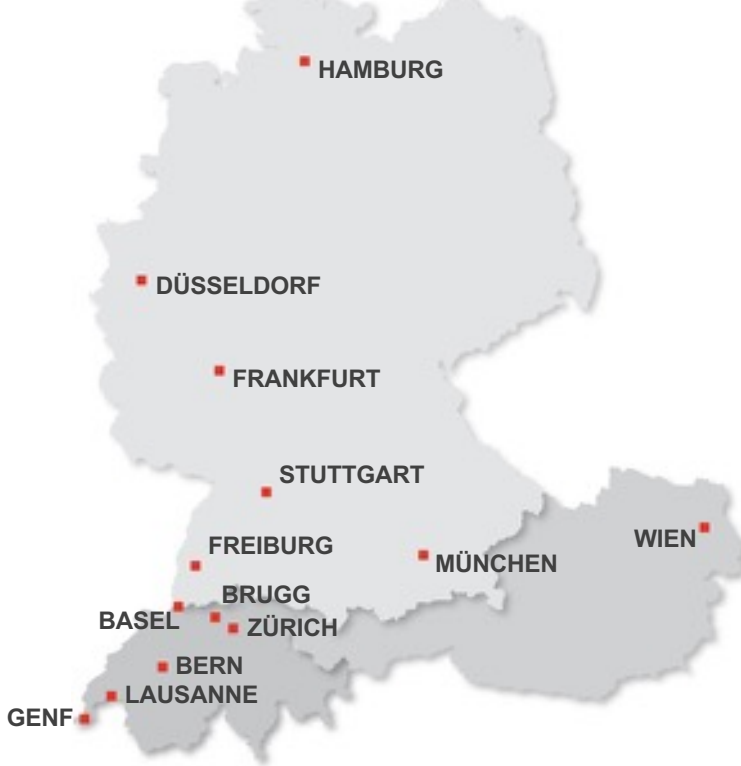

- 14 Trivadis Niederlassungen mit über 600 Mitarbeitenden.
- Über 200 Service Level Agreements.
- Mehr als 4'000 Trainingsteilnehmer.
- Forschungs- und Entwicklungsbudget: CHF 5.0 Mio.
- Finanziell unabhängig und nachhaltig profitabel.
- Erfahrung aus mehr als 1'900 Projekten pro Jahr bei über 800 Kunden.

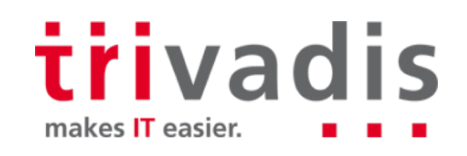

### **Technik allein bringt Sie nicht weiter. Man muss wissen, wie man sie richtig nutzt.**

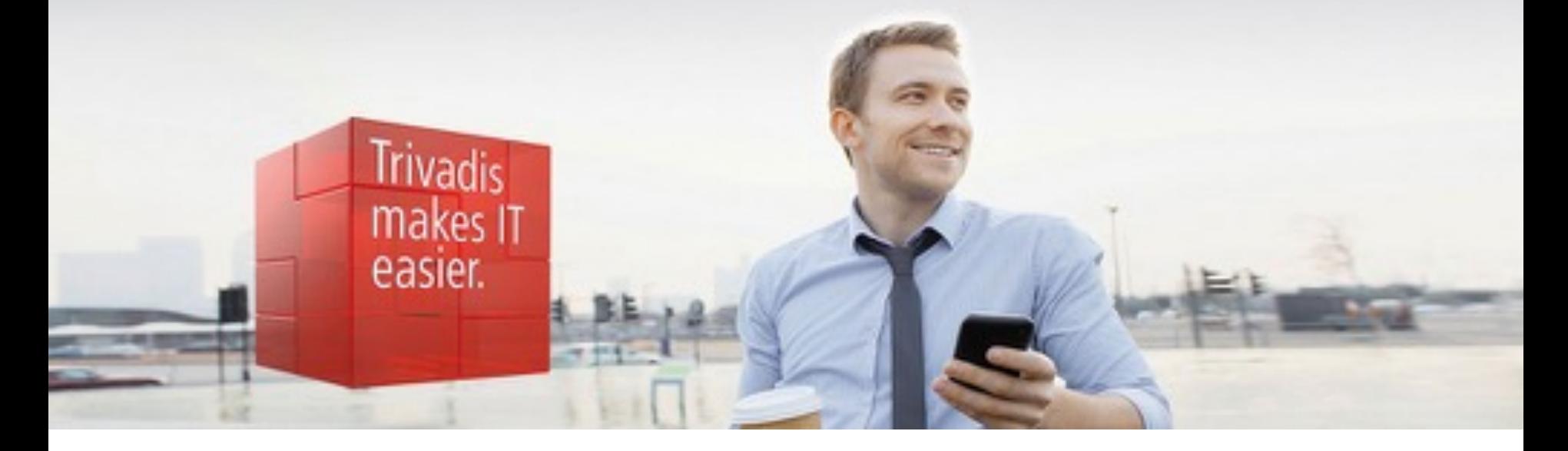

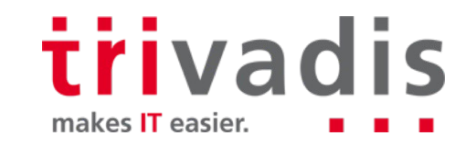

#### Stefan Oehrli

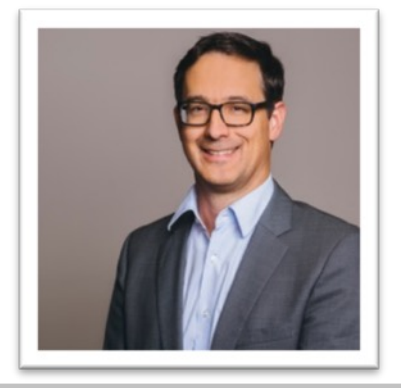

#### **Solution Manager BDS SEC / Trivadis Partner**

- Seit 1997 im IT-Bereich tätig
- Seit 2008 bei der Trivadis AG
- Seit 2010 Disziplin Manager SEC INFR
- Seit 2014 Solution Manager BDS Security

#### **IT Erfahrung**

- DB Administration und DB Security Lösungen
- Administration komplexer, heterogenen Umgebungen
- Datenbank Teamleiter

#### **Spezialgebiet**

- DB Sicherheit und Betrieb
- Sicherheitskonzepte und deren Umsetzung
- Sicherheitsbewertungen
- Oracle Backup & Recovery
- Enterprise User Security und Oracle Unified Directory

#### **Skills und Weiteres**

- Backup & Recovery
- Oracle Advanced Security
- Oracle AVDF und DB Vault
- Oracle Directory Services
- Team / Projekt Management
- Referent O-SEC, O-BR,…

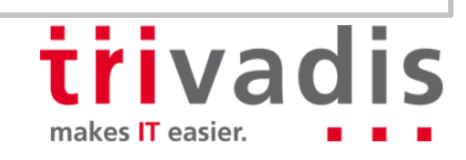

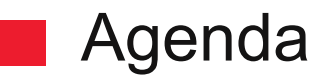

- **1. Einleitung**
- **2. Separation of Duties (Rollentrennung)**
- **3. Multitenant Umgebung**
- **4. Step-by-Step**
- **5. Data Dictionary Views**
- **6. New Features Oracle 12.2**
- **7. Herausforderungen und Use Cases**
- **8. Fazit**

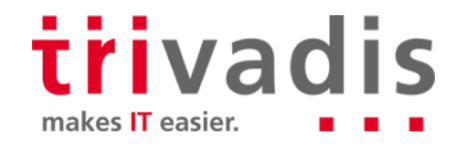

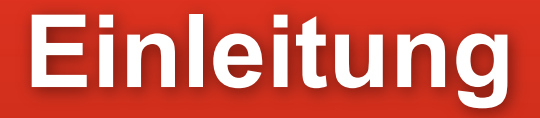

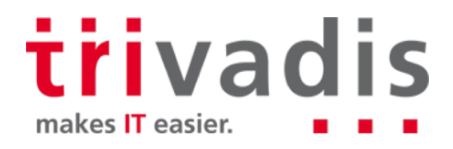

#### Herausforderung

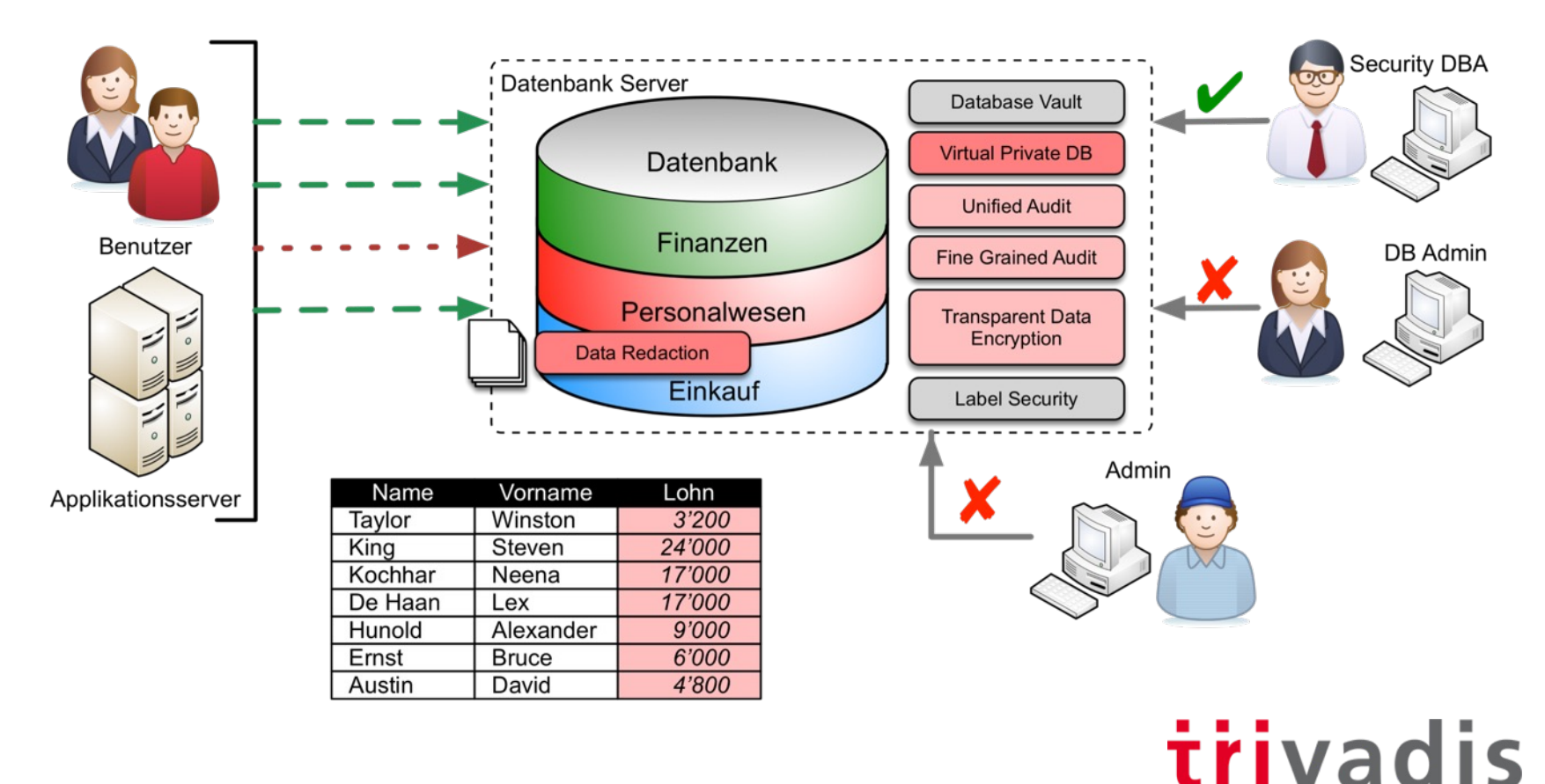

makes IT easier.

#### Herausforderung – Sensitive Informationen

Verschiede Security Features nutzen Policies

- Definition des Zugriff via **Virtual Private Database** Policy
- Maskierung von Sensitiven Daten beim Zugriff mit **Data Redaction** Policy
- Protokollierung des Zugriffs via **Audit Policy** oder **Fine Grained Audit** Policy
- Verschlüsselung sensitiver Daten mit TDE Column
- Sensitive Informationen benötigen häufige mehrere Security Features z.B. VPD, Redaction und Audit
	- Redundante Policy Expression
	- Schwierig einheitliche und firmenweite Standards zu definieren

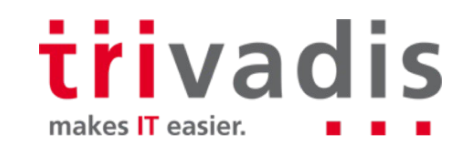

#### Transparent Sensitive Data Protection

- Transparent Sensitive Data Protection (TSDP) ist ein Weg um Spalten zu finden und H. zu klassifizieren, die sensitive (zu schützende) Informationen beinhalten.
	- Festlegen von Sensitiven Datentypen innerhalb der Datenbank
	- Klassifizierung der zu schützenden Daten
	- Z.B Sensitive Spalten mit Lohn, Kreditkarten Nummern etc.
	- Schutz einer Klasse mit entsprechenden TSDP Policies
	- Schutz der Daten / Spalten mit VPD oder Data Redaction
	- Ab 12.2 Unified Auditing, FGA, TDE
	- Verwendung / Definition von uniformen Policies für alle klassifizierten Daten

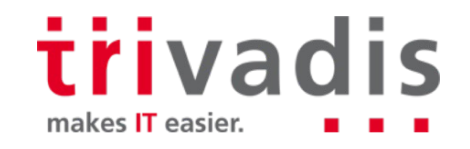

#### Transparent Sensitive Data Protection

- Export TSDP Policies, Zuweisen der TSDP Policies in andere Datenbanken. (Firmenweiter Schutz)
- Integration im Oracle Entrperise Manager Cloud Control. L.
	- Application Data Modeling (ADM) Feature

H.

– Exportieren der zu schützenden Spalten. (XML)

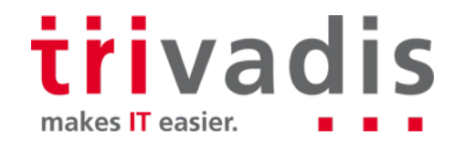

### TSDP Lizenzierung

Transparent Sensitive Data Protection ist ein Enterprise Feature

- Oracle Enterprise Edition wird benötigt
- Weitere Lizenzen für die verwendeten Security Features z.B.
	- Oracle Advanced Security für TDE Column Encryption und Data Redaction
- Keine zusätzlichen Lizenzen für
	- Virtual Private Database
	- Unified Auditing
	- Fine Grained Audit

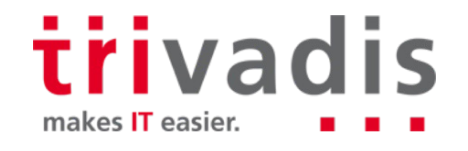

# **Separation of Duties (Rollentrennung)**

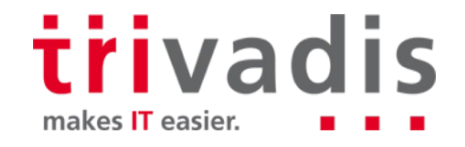

### Separation of Duties (Rollentrennung)

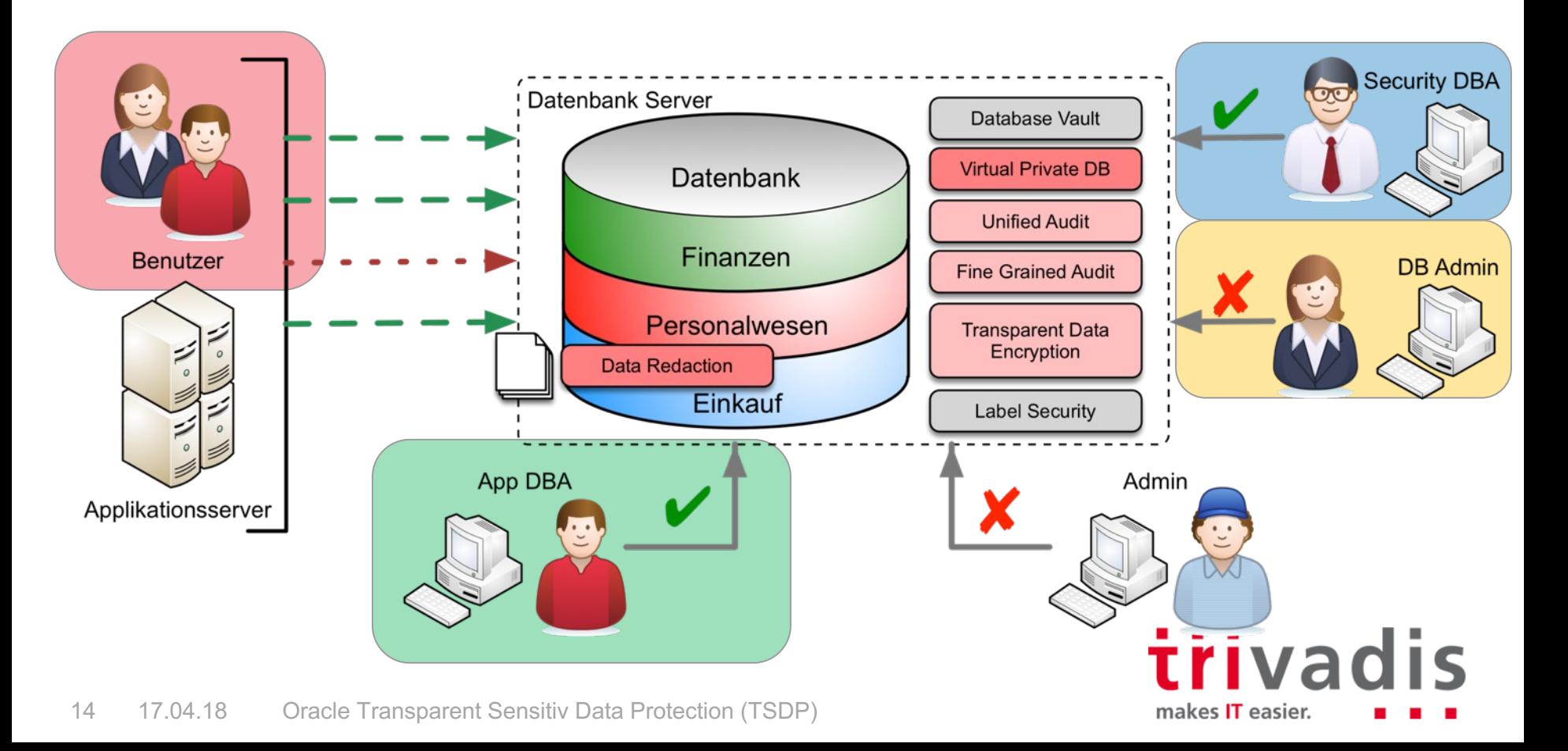

### Separation of Duties (Rollentrennung)

Zugriff auf folgende PL/SQL-Packages wird benötigt.

- DBMS\_TSDP\_MANAGE
- DBMS\_TSDP\_PROTECT
- DBMS\_REDACT
- DBMS\_RLS
- Weitere Rechte nach Bedarf z.B. für Unified Audit
- Application Database Administrator (APPADMIN)
- DBMS TSDP MANAGE
- Security Database Administrator
- DBMS\_TSDP\_PROTECT, DBMS\_REDACT, DBMS\_RLS (SECADMIN)

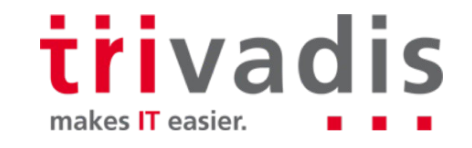

## **Multitenant Umgebung**

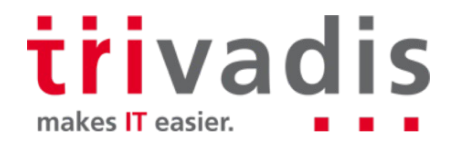

### **Multitenant Umgebung**

- TSDP Policies können nur auf
- die aktuelle PDB oder
- die aktuelle Application PDB (siehe: New Feature 12.2, Application Containers)
- angewendet werden.
- Informationen findet man in
	- DBA\_PDBS

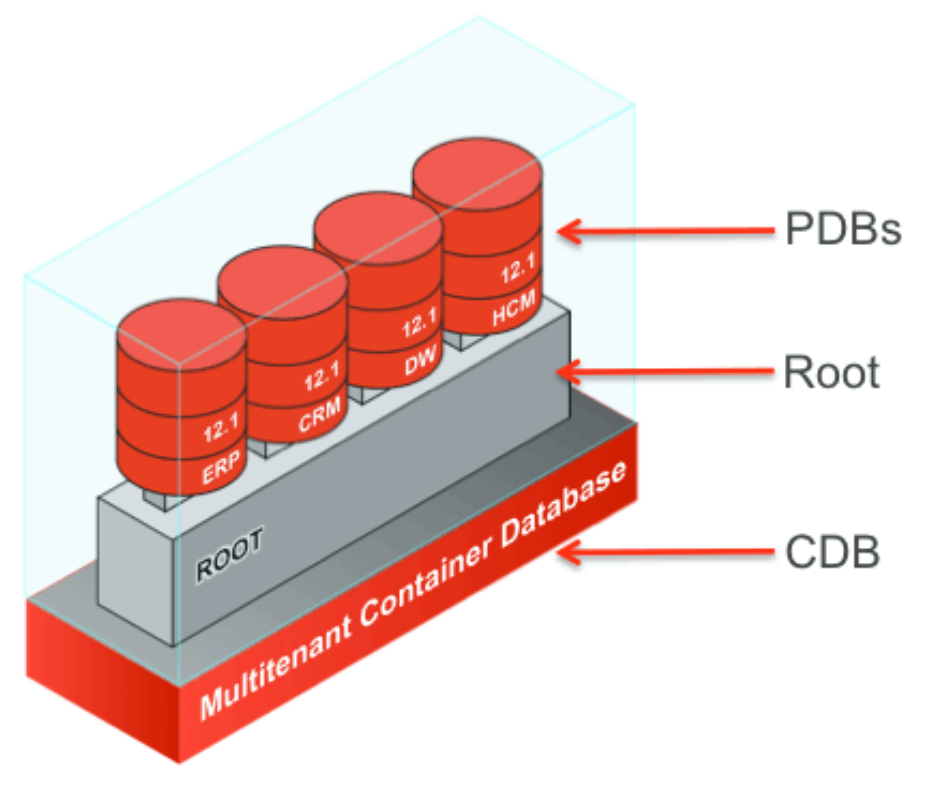

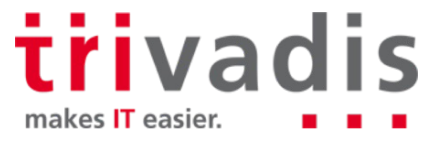

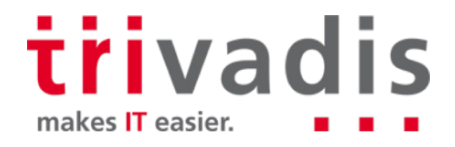

■ Step 1: Erstellen Sensitive Type

- mit Enterprise Manager Cloud Control Application Data Model
- oder PL/SQL-Prozedur **dbms\_tsdp\_manage.add\_sensitive\_type**

```
SQL> BEGIN 
       dbms_tsdp_manage.add_sensitive_type
          ( sensitive_type => 'gehalt_num_type', 
           user comment \Rightarrow 'Type fuer Gehalt - Number Datatype ');
     END;
```
Data Dictionary View

– DBA\_SENSITIVE\_COLUMN\_TYPES

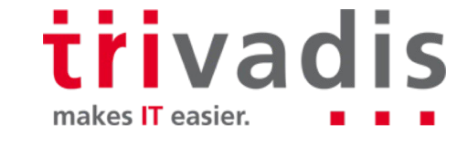

n.

Step 2: Identifizieren der sensitiven Spalten

- mit Enterprise Manager Cloud Control Application Data Model
- oder PL/SQL-Prozedur **dbms\_tsdp\_manage.add\_sensitive\_column**

```
SQL> BEGIN 
       dbms_tsdp_manage.add_sensitive_column
         ( schema_name => 'SCOTT', 
           table_name => 'EMP',
           column_name => 'SAL'
           sensitive_type => 'gehalt_num_type', 
           user comment \Rightarrow 'Zuweisung SAL zu gehaltnum type' );
     END;
```
trivadis

makes **IT** easier.

■ Step 3: Importieren der sensitiven Spalten, wenn mit Enterprise Manager Cloud Control Application Data Model gearbeitet wurde.

Ansonsten kann der Schritt übersprungen werden.

```
SQL> BEGIN 
       DBMS TSDP MANAGE. IMPORT DISCOVERY RESULT
         ( discovery_result => xml_adm_result, 
           discovery_source => 'ADM_Demo'); 
     END;
```
Data Dictionary View

– DBA\_TSDP\_IMPORT\_ERRORS

trivadis makes IT easier.

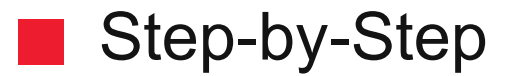

■ Step 4: Erstellen der Transparent Sensitive Protection Policy

– für Oracle Virtual Private Database Settings oder Data Redaction konfigurierbar.

```
SQL> DECLARE -- Data Redaction Settings
       redact_feature_options DBMS_TSDP_PROTECT.FEATURE_OPTIONS;
      policy_conditions DBMS_TSDP_PROTECT.POLICY_CONDITIONS;
    BEGIN 
       redact_feature_options ('expression') := 'SYS_CONTEXT(''USERENV'',
                                                ''SESSION_USER'') =''HR'''; 
      redact_feature_options ('function_type') := 'DBMS_REDACT.FULL';
       dbms_tsdp_protect.add_policy ('MASK_GEHALT', DBMS_TSDP_PROTECT.REDACT,
                                     redact_feature_options, 
                                     policy_conditions);
```
trivadis

makes IT easier.

**END;** 

n.

Step 5: Verbinden der Policy mit dem Sensitiven Type

```
SQL> BEGIN 
       dbms_tsdp_protect.associate_policy
         (policy_name => 'MASK_GEHALT',
          sensitive_type => 'gehalt_num_type',
          associate => true); 
     END;
```
Data Dictionary View

– DBA\_TSDP\_POLICY\_TYPE

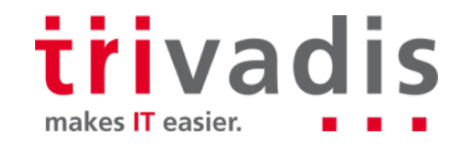

Step 6: Einschalten der Transparent Sensitive Data Protection Policy

```
SQL> BEGIN
       -- Einschalten fuer alle Spalten des Types.
       dbms_tsdp_protect.enable_protection_type 
         (sensitive_typ => 'gehalt_num_type');
     END;
```
Weitere Möglichkeiten

- Einschalten für eine bestimmte Spalte
- Einschalten aller Policies für eine Datenbank. **DBMS\_TSDP\_PROTECT.ENABLE\_PROTECTION\_SOURCE**

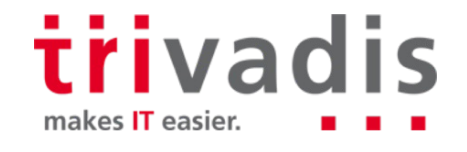

Step 7: Exportieren/Importieren der Policy von/in eine andere Datenbank

- Oracle DataPump
- Anmerkungen

Policies können ausgeschaltet und gelöscht werden.

- **DBMS\_TSDP\_PROTECT.DISABLE\_PROTECTION\_TYPE**
- **DBMS\_TSDP\_PROTECT.DISABLE\_PROTECTION\_COLUMN**
- **DBMS\_TSDP\_MANAGE.DROP\_SENSITIVE\_COLUMN**
- **DBMS\_TSDP\_MANAGE.DROP\_SENSITIVE\_TYPE**
- **DBMS\_TSDP\_PROTECT.DROP\_POLICY**

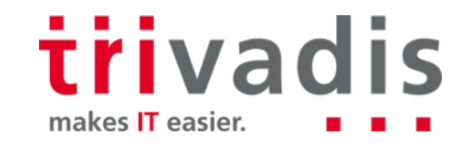

Transparent Sensitive Protection für VPD **SQL> DECLARE vpd\_feature\_options DBMS\_TSDP\_PROTECT.FEATURE\_OPTIONS; policy\_conditions DBMS\_TSDP\_PROTECT.POLICY\_CONDITIONS; BEGIN vpd\_feature\_options ('policy\_function') := 'vpd\_function';**  vpd feature options ('sec relevant cols opt') := 'DBMS RLS.ALL ROWS'; **… CREATE OR REPLACE FUNCTION vpd\_function ( v\_schema IN VARCHAR2, v\_objname IN VARCHAR2) RETURN VARCHAR2 AS BEGIN RETURN 'SYS\_CONTEXT(''USERENV'',''SESSION\_USER'') = ''SCOTT'''; END vpd\_function;**

**END;**

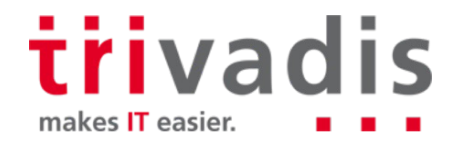

I.

Transparent Sensitive Data Protection

- DBA TSDP POLICY FEATURE
- DBA TSDP POLICY PROTECTION
- DBA\_TSDP\_POLICY\_TYPE
- DBA TSDP POLICY PARAMETER

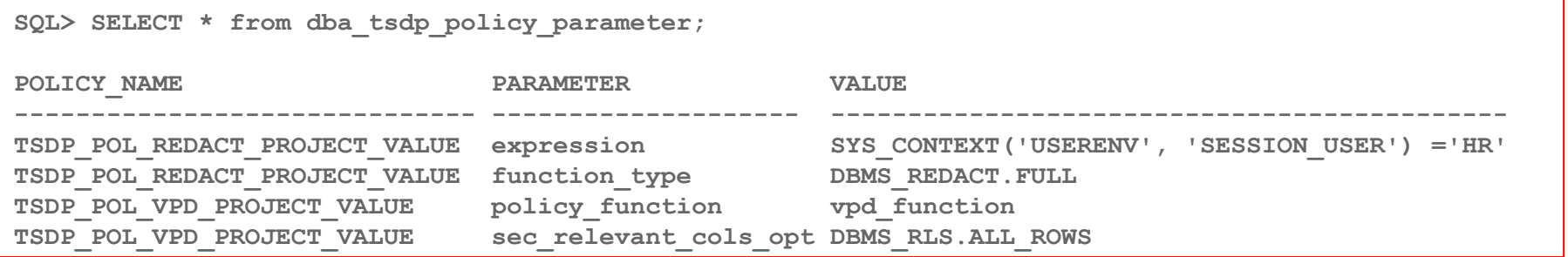

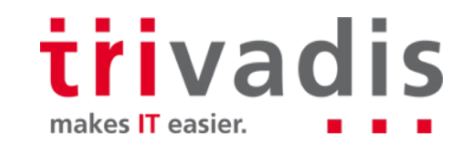

**Data Redaction** 

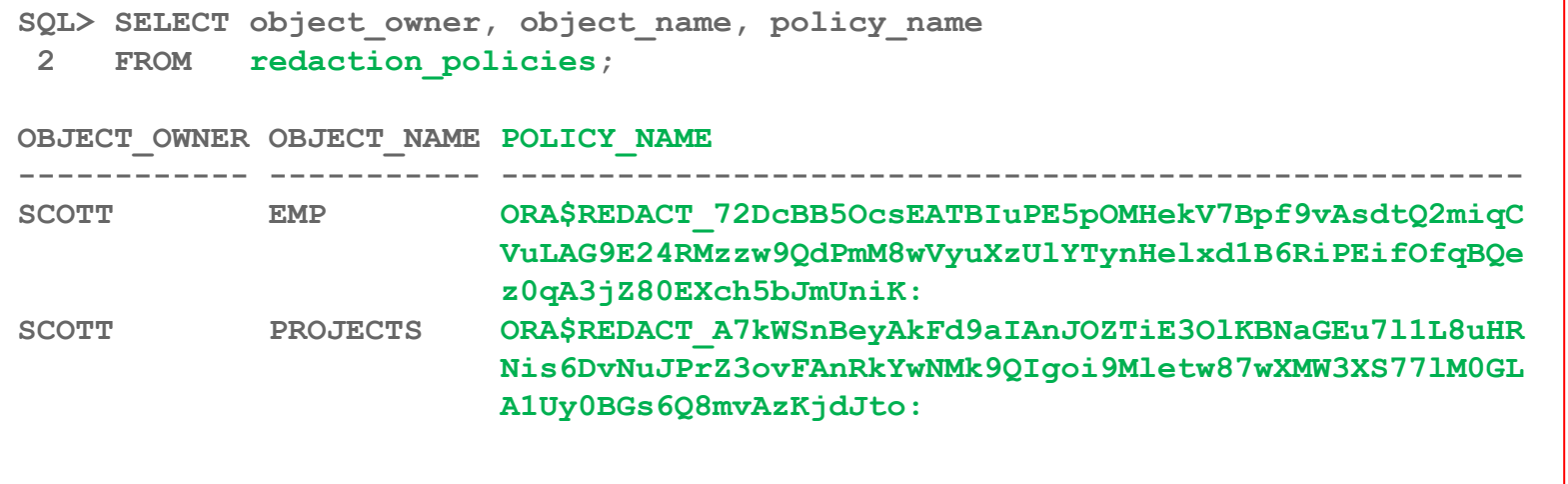

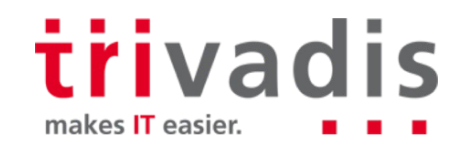

#### Data Dictionary Views  $\mathcal{L}(\mathcal{A})$

**Data Redaction** 

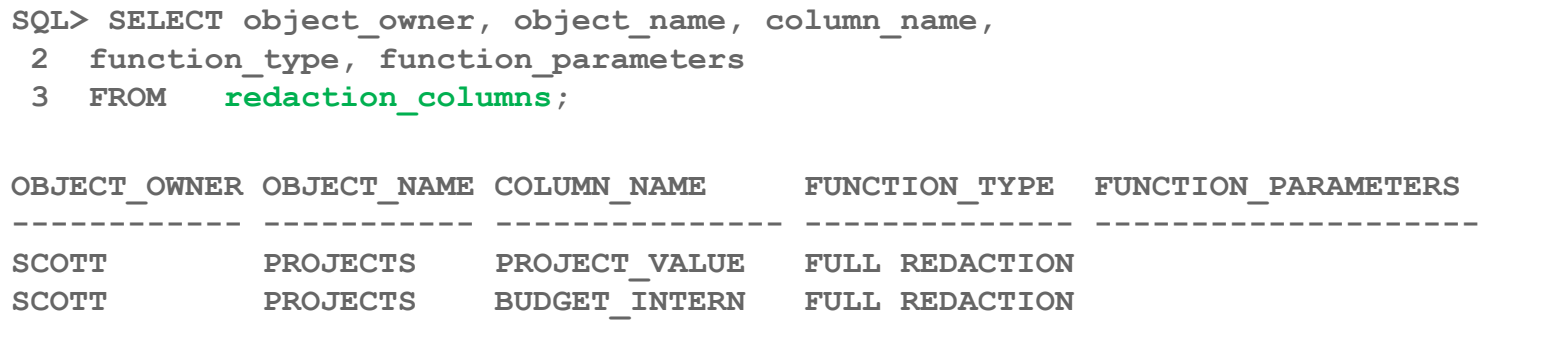

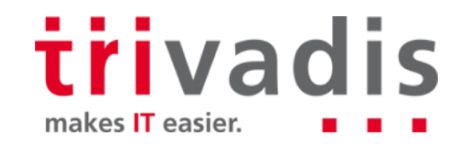

**Notata Private Database (VPD)** 

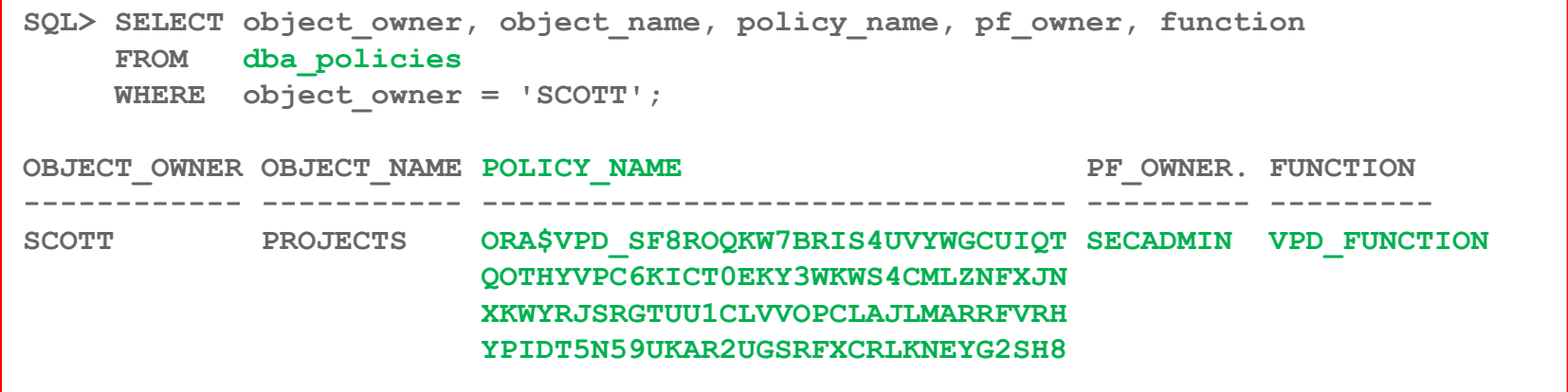

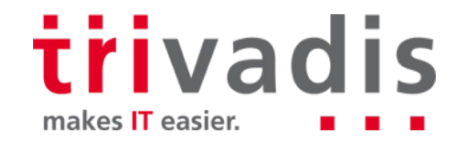

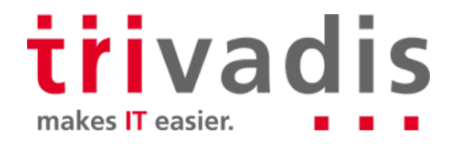

Verwendung von Transitive Sensitive Data Protection mit

– Unified Auditing

 $\mathbb{R}^n$ 

- Fine Grained Auditing
- TDE Column Encryption

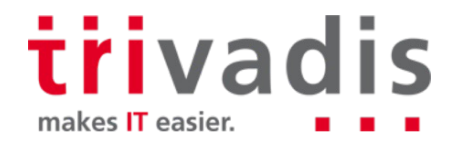

Steuerung über Parameter: security feature

```
dbms_tsdp_protect.add_policy (policy_name => '<poliy_name>',
              security feature => DBMS TSDP PROTECT.UNIFIED_AUDIT,...
```
**dbms\_tsdp\_protect.add\_policy (policy\_name => '<poliy\_name>',** security feature **=> DBMS TSDP PROTECT.FINE GRAINED AUDIT,...** 

**dbms\_tsdp\_protect.add\_policy (policy\_name => '<poliy\_name>',** security feature **=> DBMS TSDP PROTECT.COLUMN ENCRYPTION,...** 

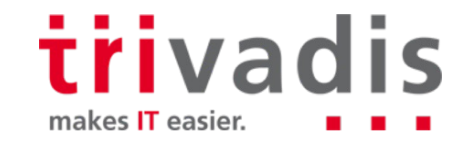

### TSDP und Unified Auditing – Voraussetzungen

- **AUDIT SYSTEM Systemprivileg wird benötigt.**
- Erstellen einer Policy mit den notwendigen Audit Settings
- Verbinden der Policy mit dem Sensitiven Type
- Einschalten der Transparent Sensitive Data Protection Policy.
- Beim Zugriff auf die geschützte Tabelle wird ein Eintrag im UNIFIED\_AUDIT\_TRAIL geschrieben.

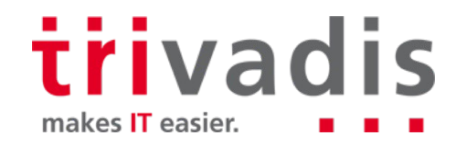

```
SQL> declare
      audit_feature_options DBMS_TSDP_PROTECT.FEATURE_OPTIONS;
      policy_conditions DBMS_TSDP_PROTECT.POLICY_CONDITIONS;
    begin
      audit_feature_options ('ACTION_AUDIT_OPTIONS') := 'ALL';
      audit feature options ('AUDIT CONDITION') := '<CONDITION>';
      audit feature options ('EVALUATE PER') := 'STATEMENT';
       dbms_tsdp_protect.add_policy 
        (policy name \Rightarrow 'AUDIT SAL',
         security feature => DBMS TSDP PROTECT.UNIFIED AUDIT,
         policy_enable_options => audit_feature_options,
…
```
#### trivadis makes IT easier.

■ Transitive Sensitive Data Protection und Unified Auditing

```
SQL> …
      dbms_tsdp_protect.add_policy 
        (policy_name => 'AUDIT_SAL',
         security_feature => DBMS_TSDP_PROTECT.UNIFIED_AUDIT,
         policy_enable_options => audit_feature_options,
         policy_apply_condition => policy_conditions);
      dbms_tsdp_protect.associate_policy 
        (policy_name => 'AUDIT_SAL',
         sensitive_type => 'PROTECT_SAL');
    END;
```
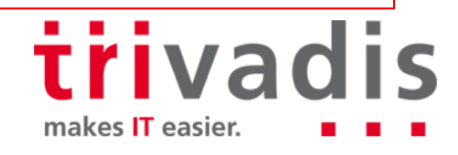

### **The TSDP und Unified Auditing – Audit Policy**

Interner Ablauf

– Beim Einschalten der Policy wird eine interne TSDP Policy erstellt. ORA\$UNIFIED\_AUDIT\_<random-number>

**SQL> SELECT policy\_name FROM audit\_unified\_policies**

**2 WHERE policy\_name LIKE 'ORA\$%';**

**POLICY\_NAME**

**-------------------------------------------------------------------------**

**ORA\$UNIFIED\_AUDIT\_OUMZV9BVOBCZO2GGHLRQD3EZFSO8JWFVCKKPYBX5SN95BFNBEBKDLLA A1BOTC8NOWJ5N1EQODPS3HVMNAEU20TAPNG8YNKP1IJDUDZQQMWYWHG**

> trivadis makes **IT** easier.

### **TSDP und Unified Auditing – Audit Einträge**

Eintrag im UNIFIED AUDIT TRAIL

**SQL> SELECT event\_timestamp, dbusername, action\_name, object\_name, sql\_text FROM unified\_audit\_trail WHERE dbusername='SCOTT'**

**EVENT\_TIMESTAMP DBUSERNAME ACTION\_NAME OBJECT\_NAME SQL\_TEXT ----------------- ---------- ----------- ------------ ---------------------------- 18.04.18 09:41:22 SCOTT SELECT PROJECTS select \* from SCOTT.PROJECTS**

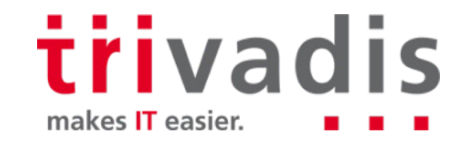

### TSDP und Fine Grained Audit

Erstellen einer Policy mit den notwendigen Audit Settings

- Verbinden der Policy mit dem Sensitiven Type
- Einschalten der Transparent Sensitive Data Protection Policy. Es wird automatisch eine Fine Grained Audit Policy erstellt.
- Interner Ablauf
	- Beim Einschalten der Policy wird eine interne TSDP Policy erstellt. ORA\$FGA <random-number>

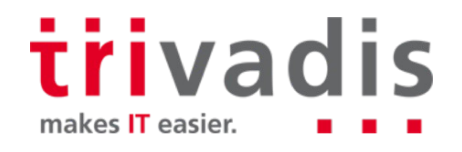

### TSDP und TDE Column Encryption

- Erstellen einer Policy mit den notwendigen Encryption Settings
- Verbinden der Policy mit dem Sensitiven Type
- Einschalten der Transparent Sensitive Data Protection Policy.
- Mehre Policies mit unterschiedlichem Verschlüsselungsalgorithmus sind möglich, wobei der stärkste «gewinnt»
- Interner Ablauf
	- Beim Einschalten der Policy wird eine interne TSDP Policy erstellt.
- ORA\$TDECE\_<random-number>

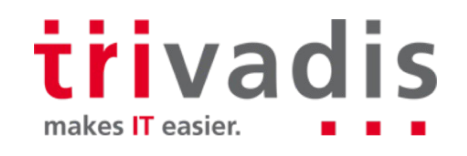

## **Herausforderungen und Use Cases**

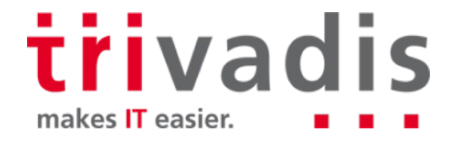

### **THEOP UNDER STRANGE AUDITION** – Bugs

■ Wenn Condition = 'SYS\_CONTEXT("USERENV", "SESSION\_USER") IN (''HR'',''SCOTT'')'

\*\*\* 2017-10-12T09:19:39.753072+01:00 (AXK01) Error : 45618 - TSDP Policy Enforcement failed KZDP OCI Error -ORA-00905: missing keyword ORA-45618 - Creation of Unified Audit Policy on table 'EMP' in schema 'SCOTT' failed.

**Workaround für Condition** 

SYS\_CONTEXT(""USERENV"", ""SESSION\_USER"") IN (""HR"", ""SCOTT"")

Bug 27326938 : TSDP: AUDIT\_FEATURE\_OPTIONS NEEDS EXTRA SINGLE **QUOTES** 

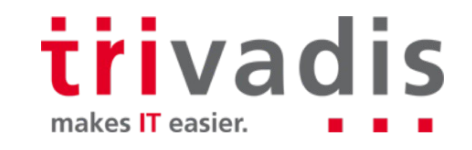

#### **TSDP Herausforderungen**

**Fine Grained Audit** 

**ERROR at line 11: ORA-06550: line 11, column 77: PLS-00302: component 'FINE\_GRAINED\_AUDIT' must be declared ORA-06550: line 10, column 3: PL/SQL: Statement ignored**

**TDE Column Encryption** 

**\*\*\* 2017-10-13T08:06:55.437002+01:00 (AXK01) Error : 45618 - TSDP Policy Enforcement failed KZDP OCI Error -ORA-00942: table or view does not exist**

> trivadis makes **IT** easier.

#### TSDP Herausforderungen

Korrekte Konfiguration/Parameter für die verschiedenen Security Features H.

- Dokumentation und Beispiele primär für VPD und Data Redaction
- Zusätzlich Rechte werden benötigt z.B. um Unified Audit Policies anzulegen

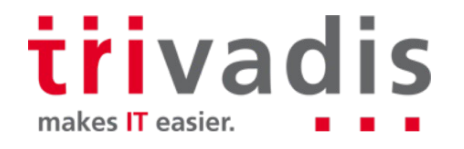

#### Use Cases

- Kombinierter Einsatz von verschiedenen Security Features Audit, VPD und ш Redaction
- Sensitive Daten können gleich respektive einheitlich geschützt werden Definition von firmenweiten Policies z.B
	- Lohnspalten werden in allen Anwendungen / Datenbanken gleich geschützt
	- Erfüllen von Compliance (PCI) und Datenschutzrechtlichen Auflagen (GDPR)

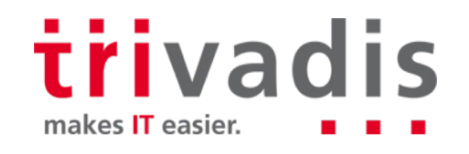

#### **Alternativen**

Schutz der Daten von «ausserhalb» mit Oracle Audit Vault and Database Firewall oder Database Activity Monitoring

- Unerlaubter Zugriff wird bereits vor der DB Blockiert
- Keine Konfiguration / Anpassung der Applikation nötig
- Funktioniert auch bei Standard Edition
- Zentrales Audit und sammeln der Audit Events
- Zusätzliches Produkt benötigt Lizenzen, bindet Ressourcen und generiert I. Betriebsaufwand

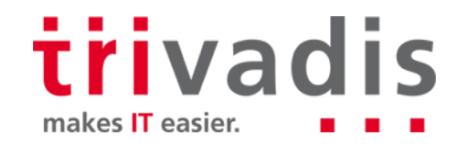

#### Alternativen

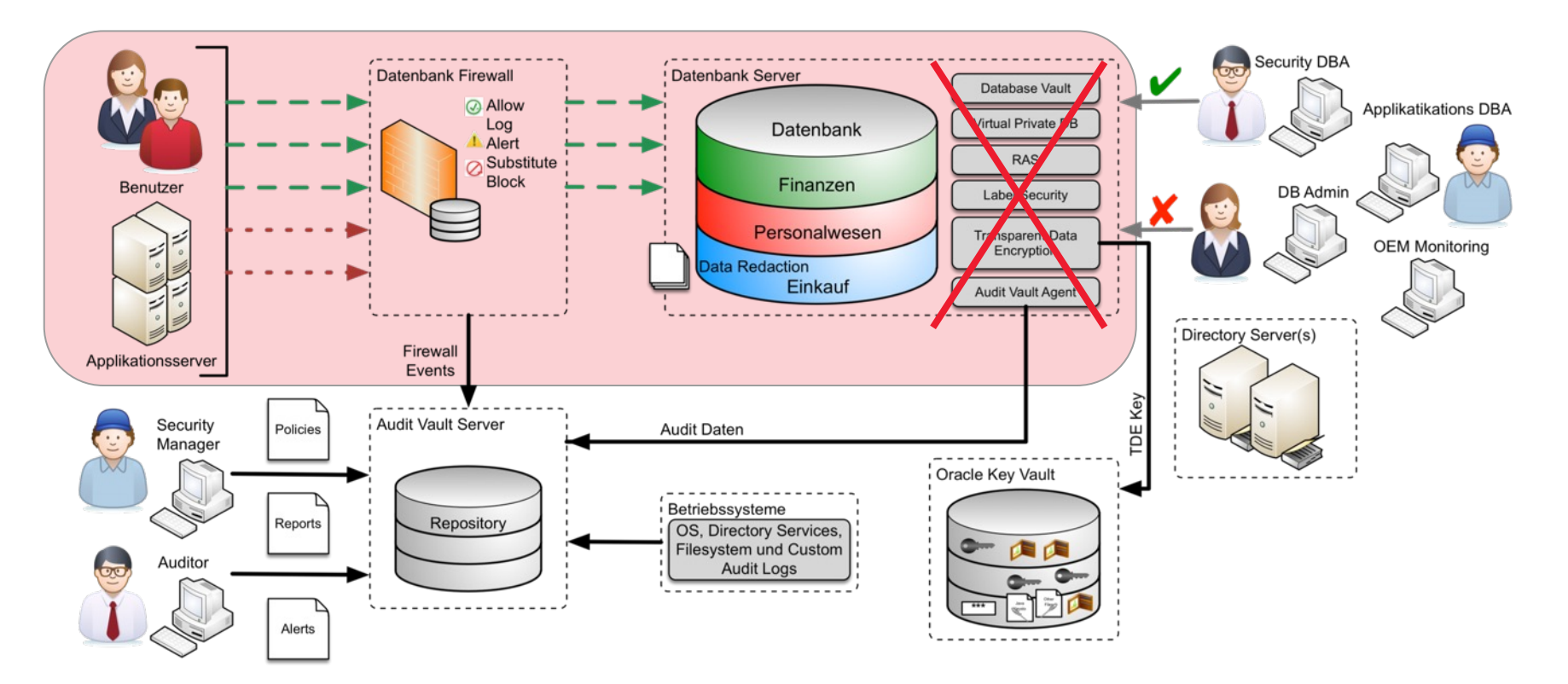

trivadis

makes IT easier.

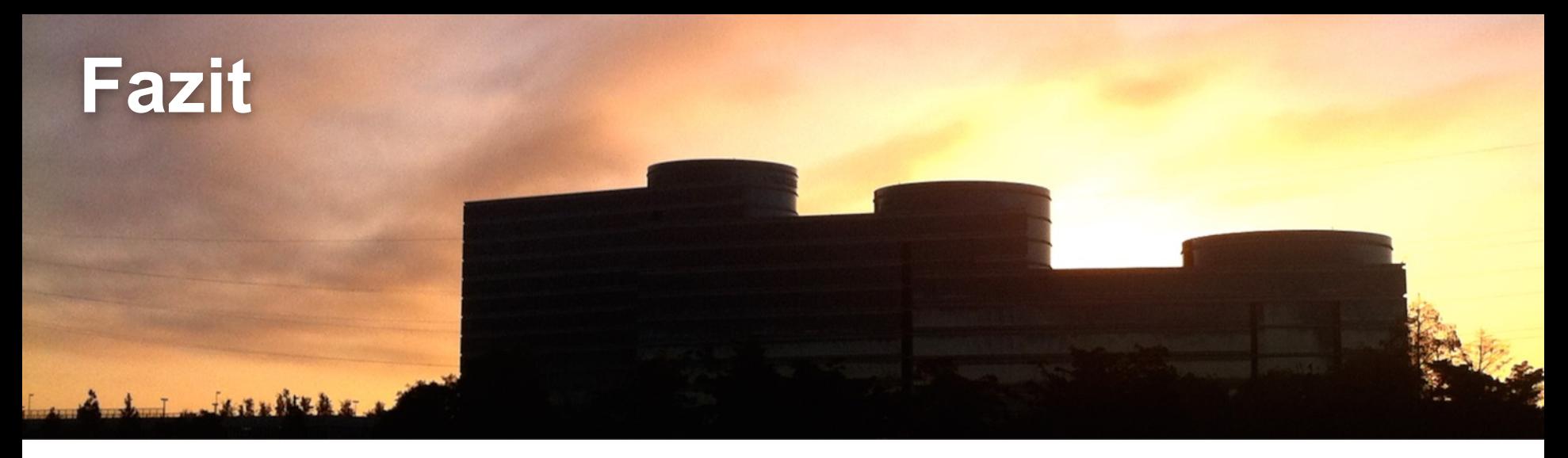

- TSDP ist eine sehr gute Möglichkeit sensitive Daten zu schützen
- Möglichkeit um firmenweiter Standards zu definieren und alle Sensitiven Daten gleich zu schützen.
- $\blacksquare$  12.2 Features laufen noch nicht ganz so "rund"

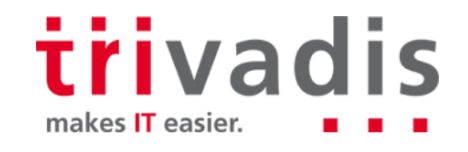

## **Weitere Informationen**

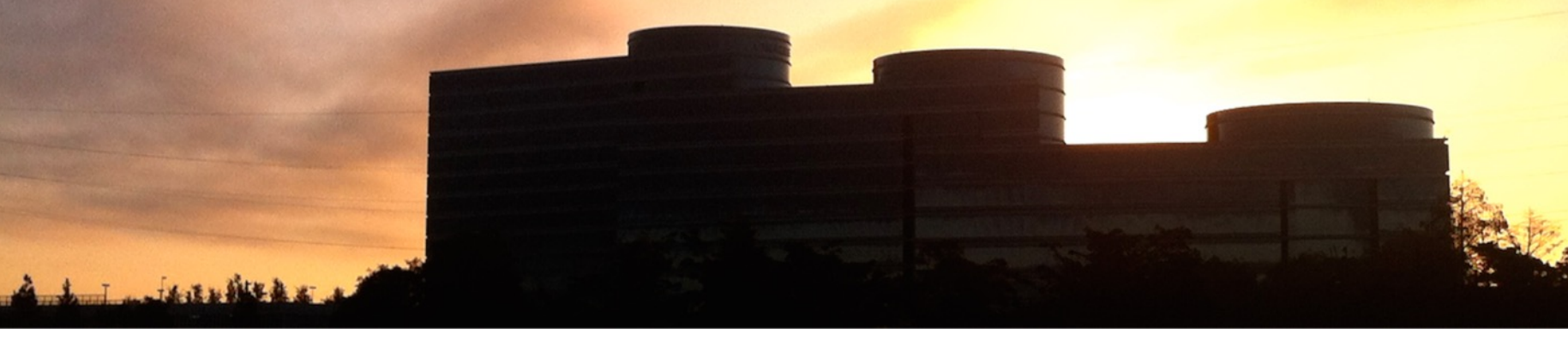

- Oracle Dokumentation <https://docs.oracle.com/en/database/oracle/oracle-database/18/dbseg/index.html>
- Trivadis eXpert Team Security <http://www.trivadis.com/de/security>

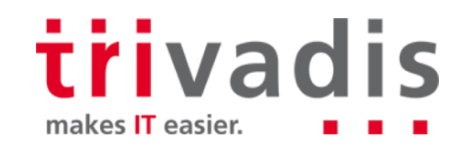

## **Fragen und Antworten...**

.....

49.91

#### **Stefan Oehrli Solution Manager / Trivadis Partner**

**Tel.: +41 58 459 55 55 stefan.oehrli@trivadis.com**

**Trivadis** 

easier.

makes IT

**http://www.trivadis.com/security http://www.oradba.ch @stefanoehrli**

> trivadis makes **IT** easier